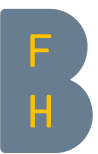

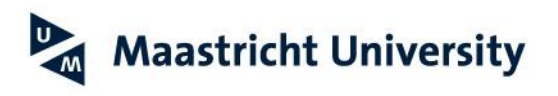

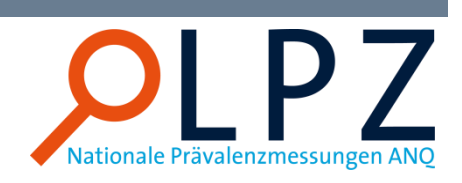

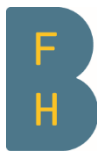

Berner Fachhochschule Haute école spécialisée bernoise **Bern University of Applied Sciences** 

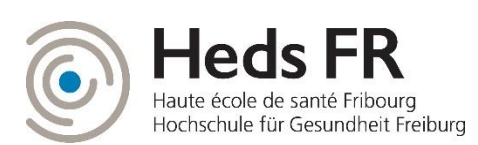

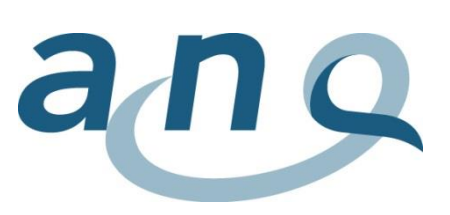

Scuola universitaria professionale della Svizzera italiana

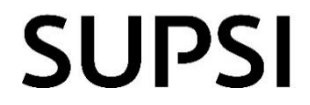

# Guida rapida Scaricare i set di dati/grafici

Scuola universitaria professionale bernese Sanità Cure infermieristiche

# 1. Suggerimenti per l'utilizzo del record di dati grezzi

La tabella seguente contiene le raccomandazioni per l'uso del set di dati grezzi. Come prima cosa sotto *La mia misurazione > Risultati* a livello coordinatore/trice è necessario scaricare il set di dati grezzi. A questo punto si apre una cartella in cui viene visualizzato il file di SPSS e il file excel nonché il Codebook (ripartizione delle etichette e delle codifiche).

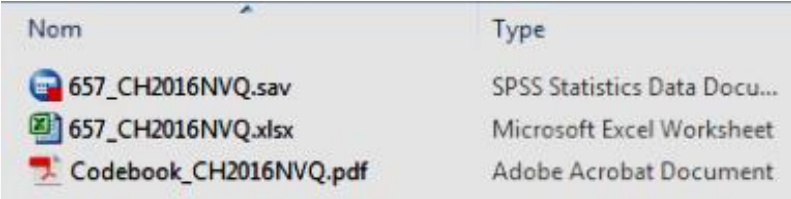

Per lavorare con il file excel, Le consigliamo il seguente modo di procedere:

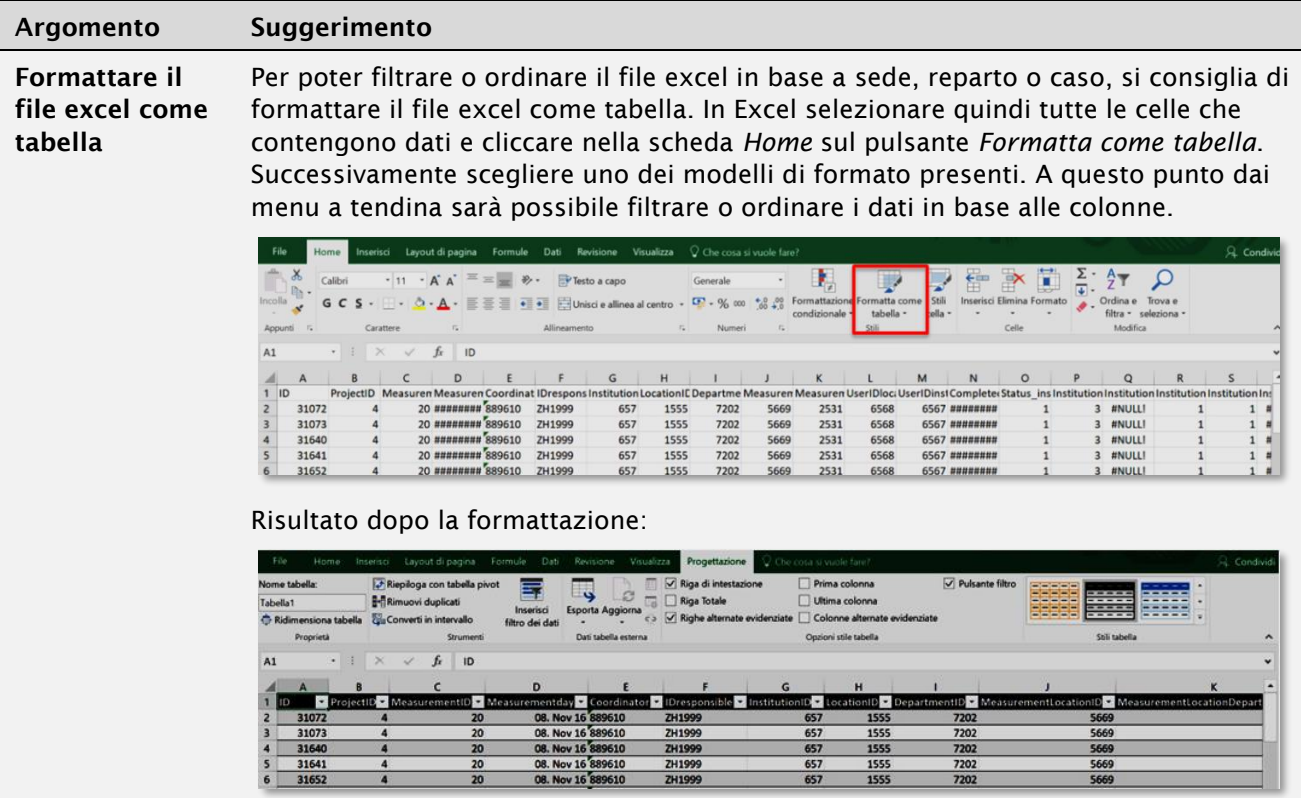

## Fehler! Verweisquelle konnte nicht gefunden werden.

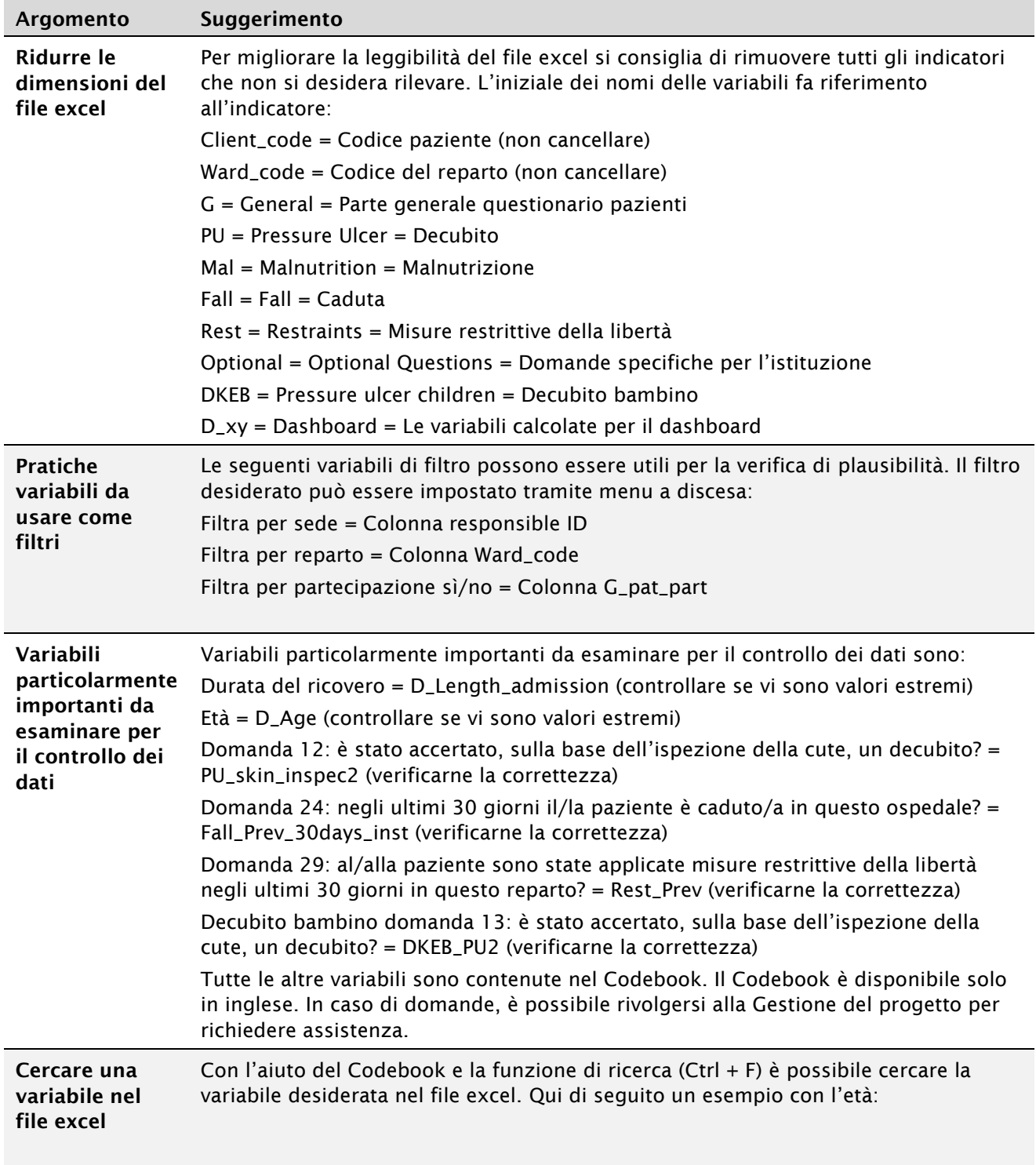

Estratto del Codebook:

#### Fehler! Verweisquelle konnte nicht gefunden werden.

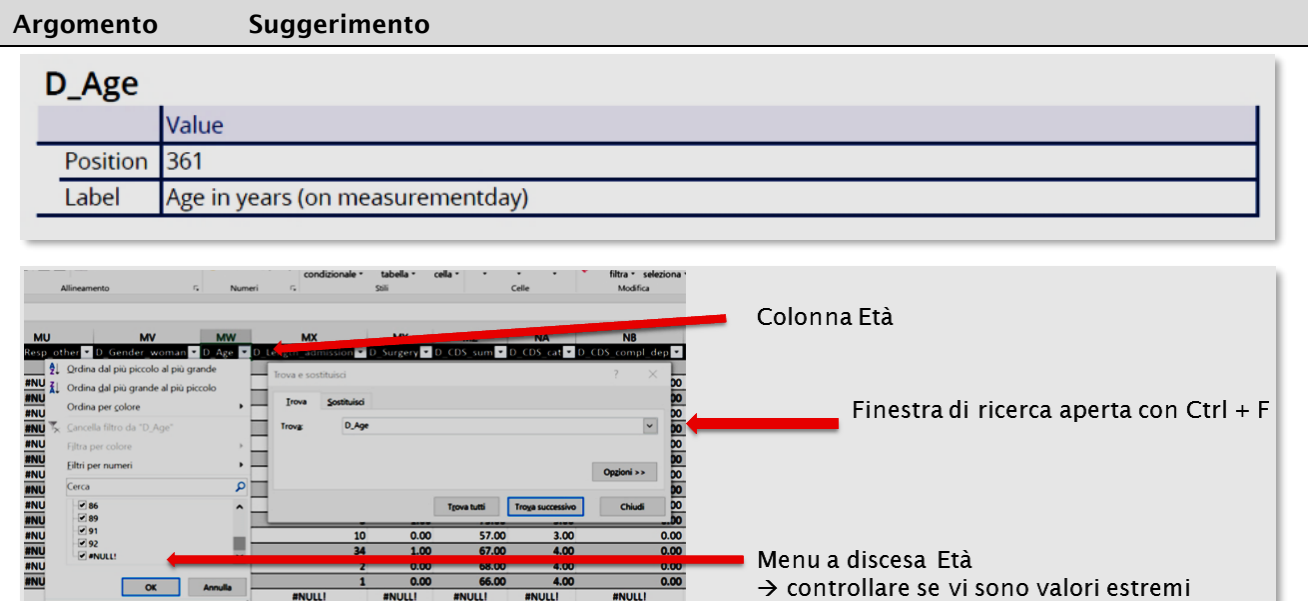

### 1.1 Scaricare grafici e tabelle

I grafici e le tabelle possono essere scaricati tramite i seguenti simboli come immagini o come file excel. Questa funzione può essere interessante soprattutto per l'archiviazione locale dei risultati e per la creazione di presentazioni dei dati interni dell'ospedale.

**#NULL** 

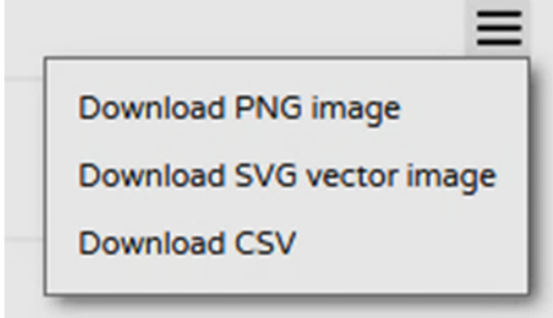

**#NULL!** 

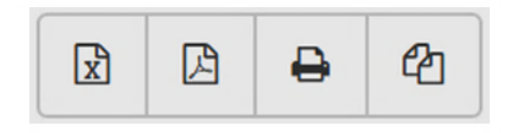

Grafici

**Tabelle**